## **Account Look Up in PeopleSoft**

Navigation: Set Up Financials/Supply‐Common Definitions‐ Design ChartFields‐ Define Values‐ ChartField Values

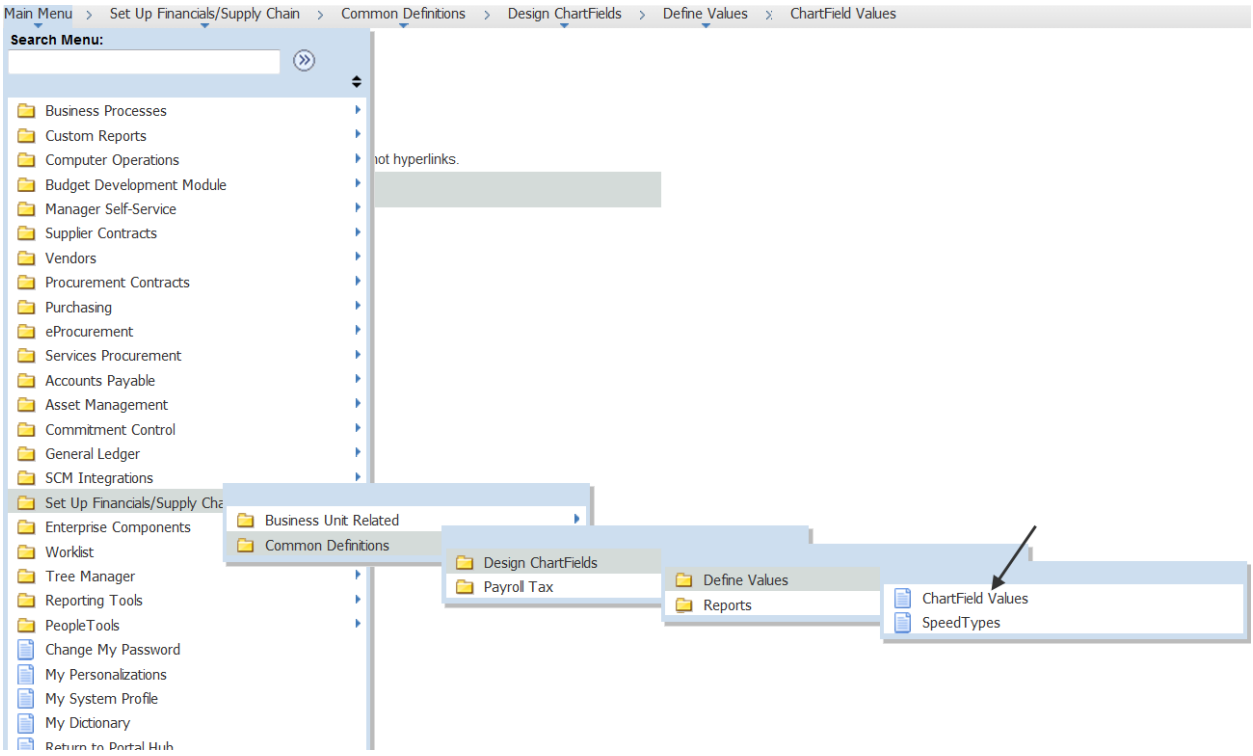

## 1. Next click on Account

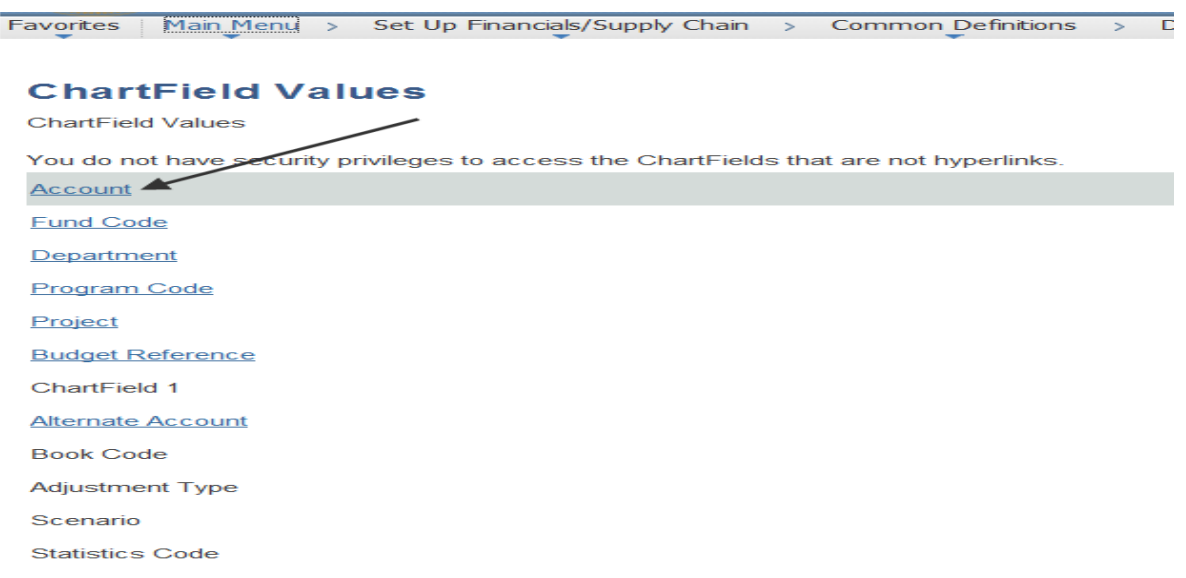

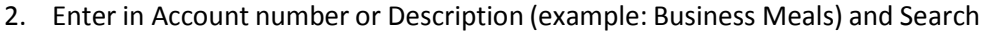

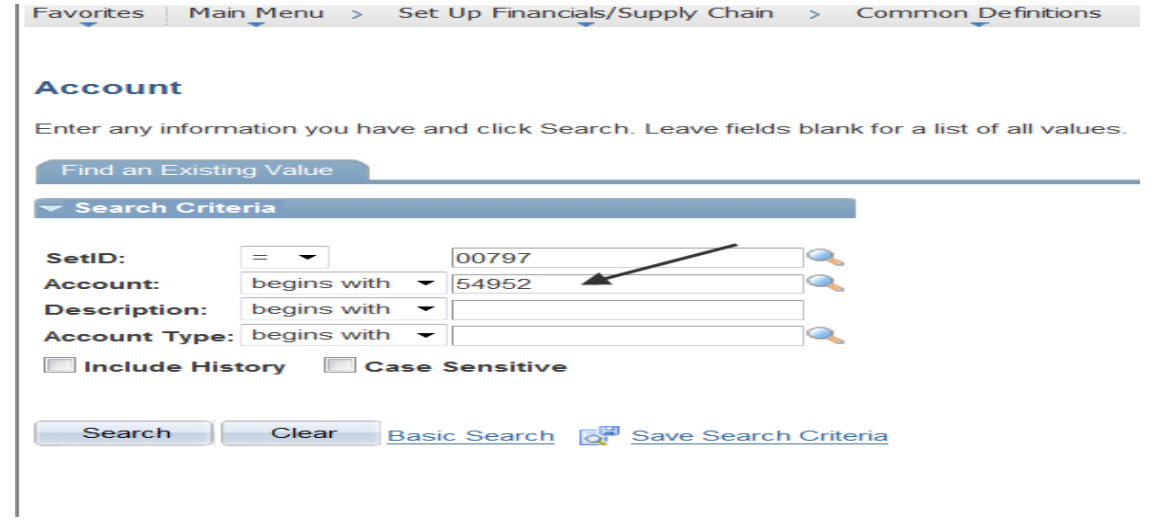

## 3. Check Status to ensure the Account is Active.

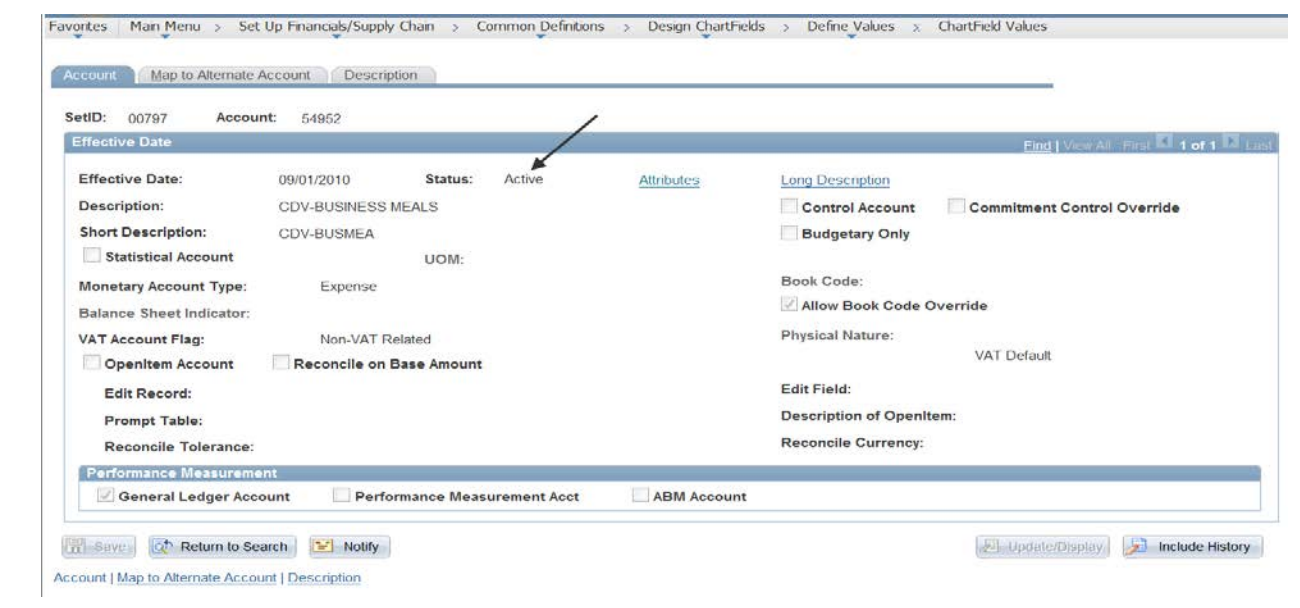

4. Click on the Description Tab to view Account description and verify the Account may be used UHD versus UH.

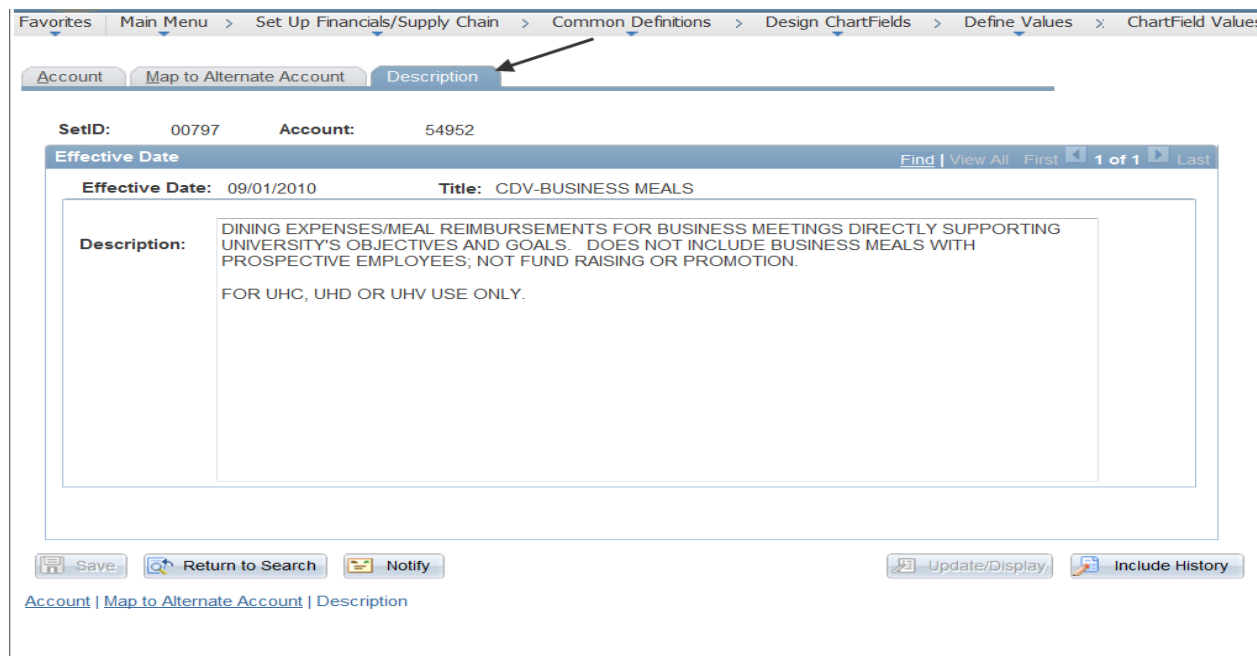